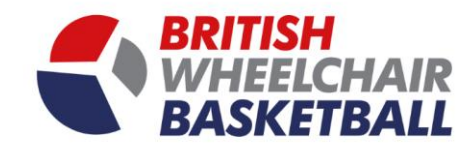

1

## BRITISH WHEELCHAIR **BASKETBALL**

## **Playwaze User Manual – Setting your matchday availability (Player)**

(DON'T USE EXPLORER, the site works better with browsers such as chrome and Firefox.)

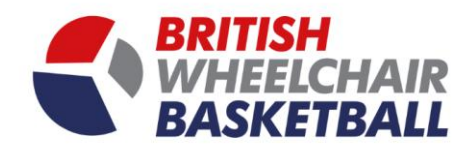

a. On the homepage click the competitions tile.

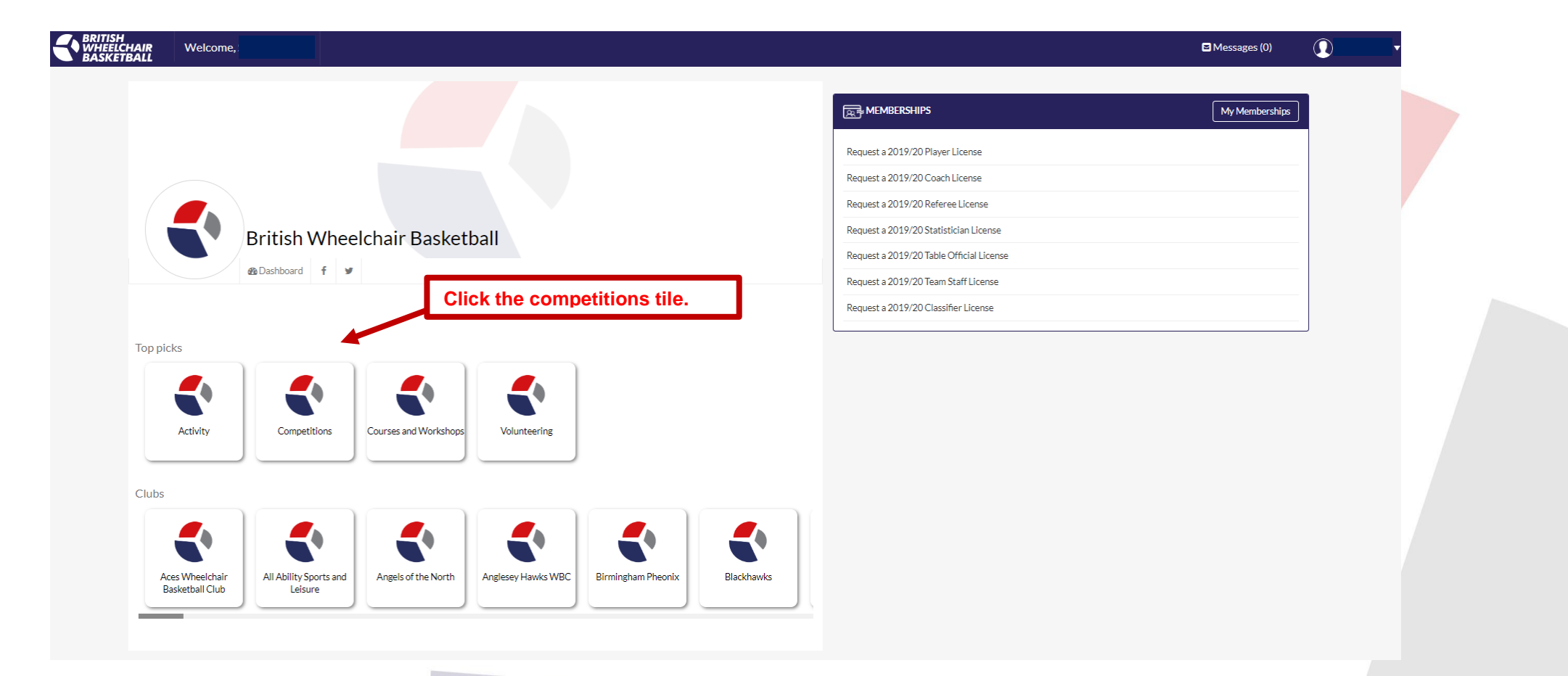

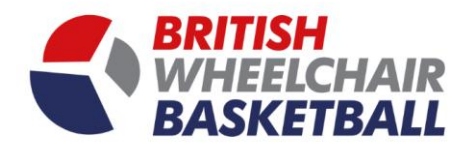

## b. Go into fixtures on the left-hand tool bar

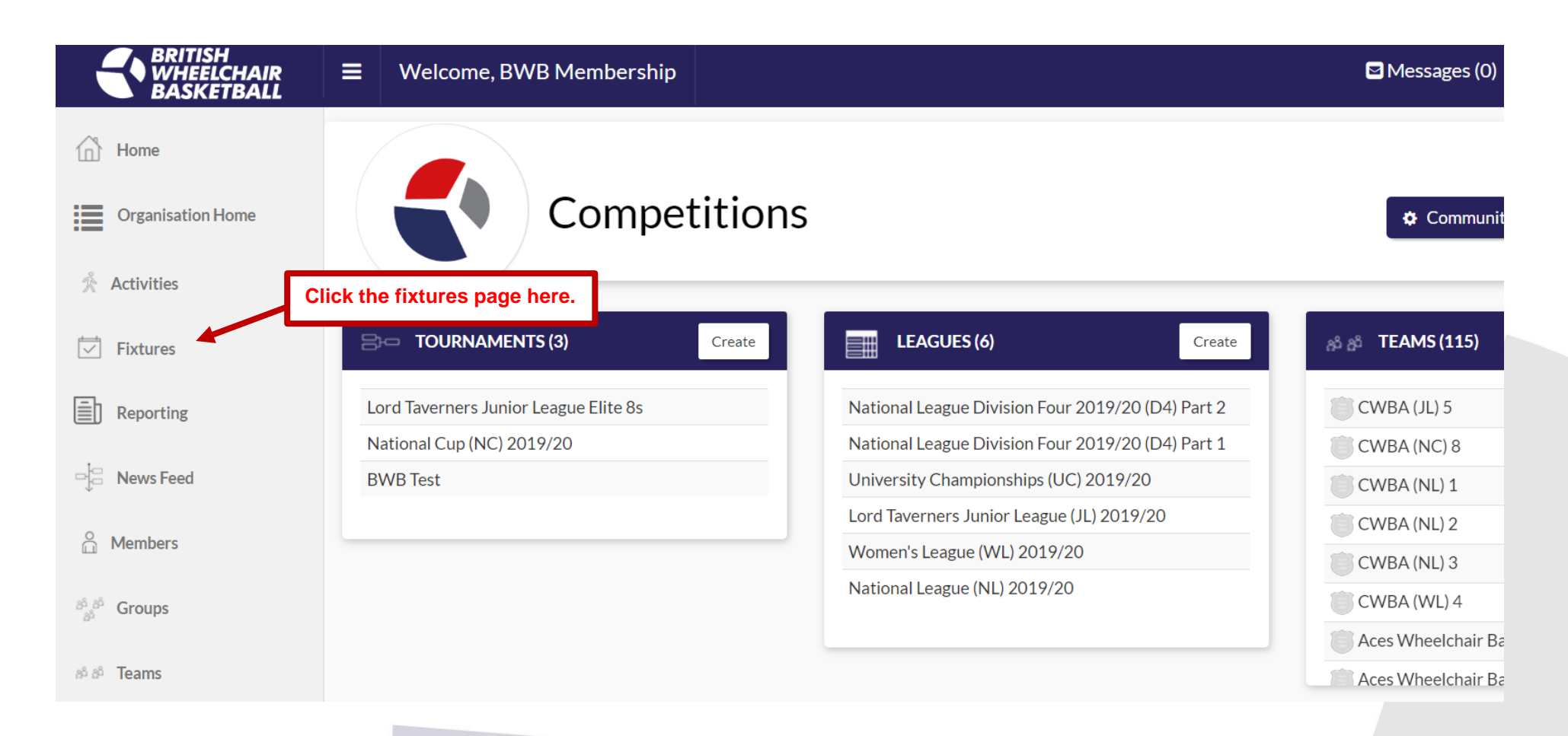

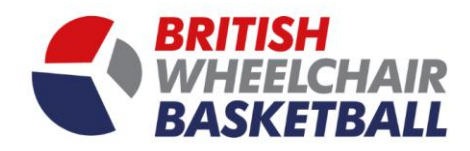

c. Search by team in the drop down

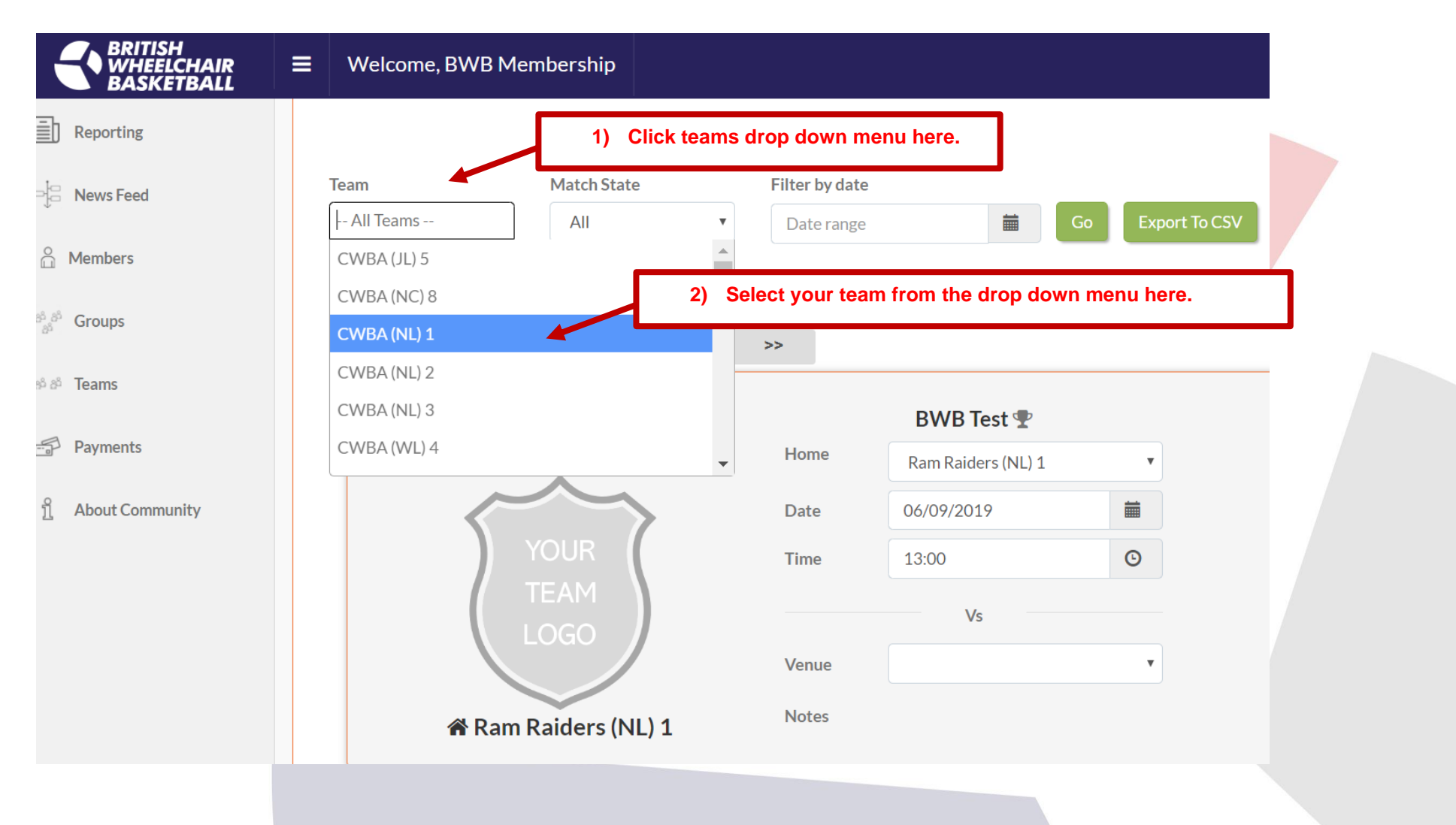

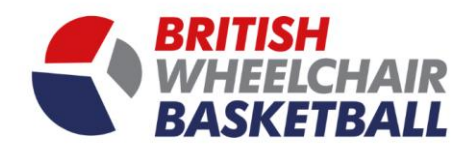

- d. Underneath your team name you can check whether you are available or unavailable
	- i. Note: if you have already been selected you will only be able to click available.

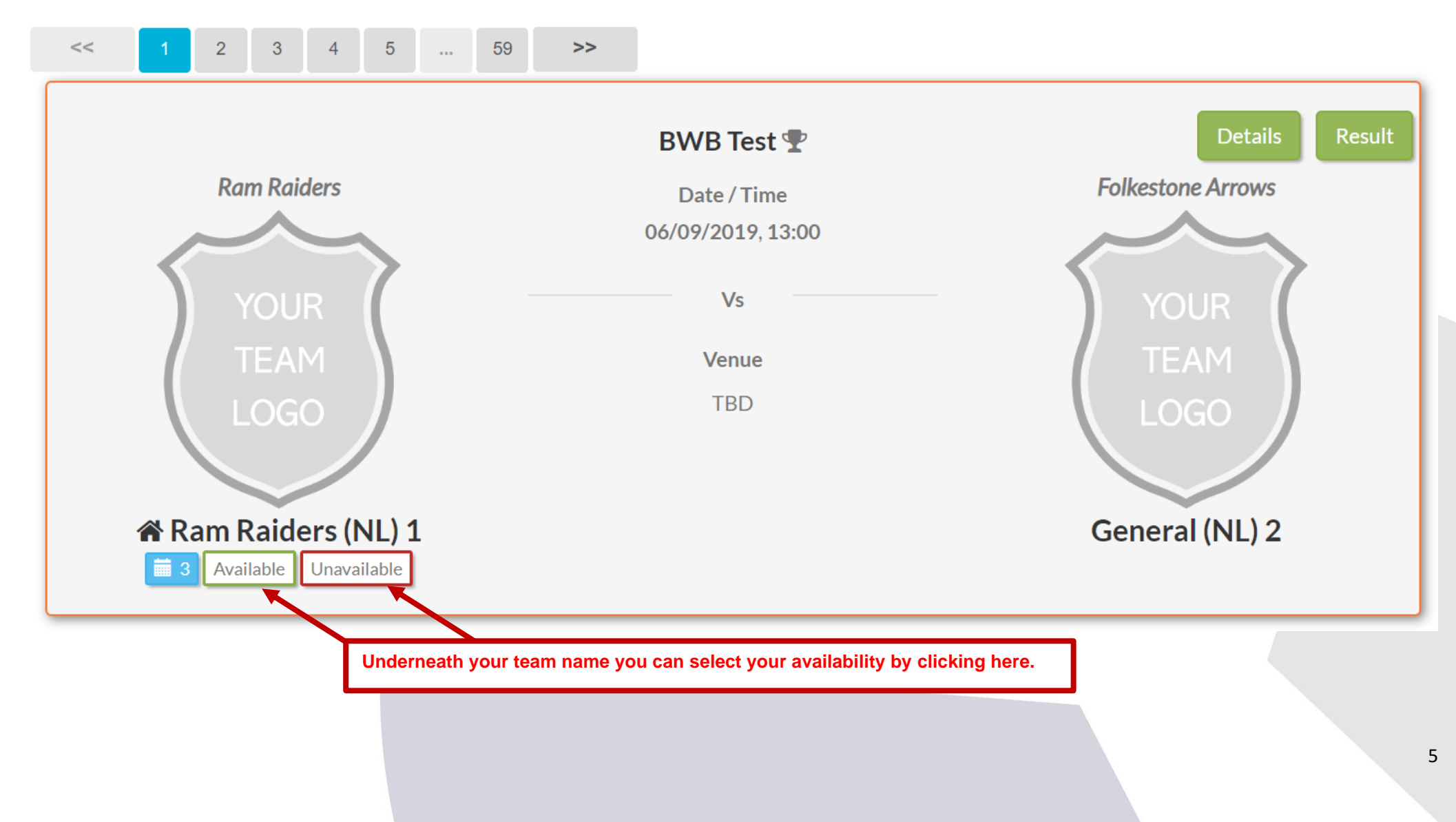